# **Fondamenti di Automatica**

#### **Risposta di Funzioni di Trasferimentoe Diagrammi a Blocchi(Matlab/Simulink + Control Systems + Symbolic)**

#### Prof. Marcello Bonfè

Dipartimento di Ingegneria - Università di Ferrara

Tel. +39 0532 974839

E-mail: marcello.bonfe@unife.it

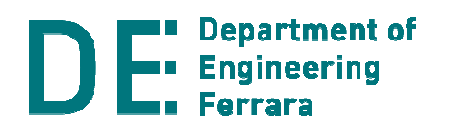

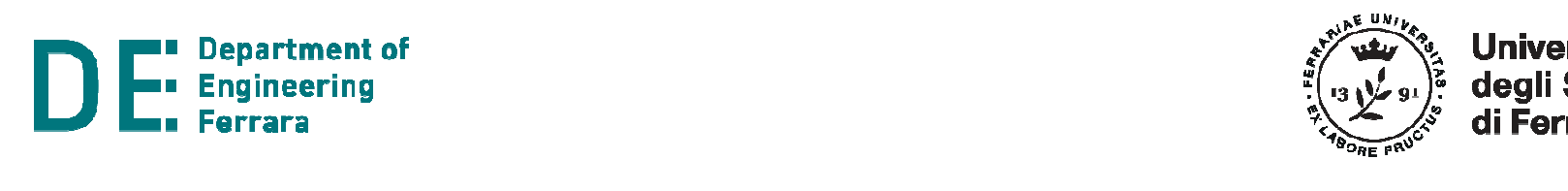

#### **Matlab: Laplace e risposta del sistema**

◆ Come visto in precedenza, l'utilizzo di trasformata e anti-trasformata di Laplace permette di calcolare**l'espressione analitica della risposta** di un sistema rispetto a qualunque segnale, senza svolgere integrali di convoluzione (necessari invece nel dominio del tempo):

$$
u(t) \xrightarrow{\text{Laplace}} U(s) \xrightarrow{\text{Y=G*U}} Y(s)
$$
  

$$
y(t) \xleftarrow{\text{Laplace inv.}}
$$

### **Matlab: risposta di Funzioni di Trasferimento**

**► Lo svolgimento manuale dei calcoli necessari per** ottenere l'antitrasformata di Laplace di una<br>´ funzione razionale (caso tipico delle Funzioni di Trasferimento, FdT, di un Sistema LTI) richiede la **scomposizione in fratti semplici** della funzione:

$$
F(s) = \frac{N(s)}{D(s)} = \frac{N(s)}{(s - p_1)(s - p_2) \dots (s - p_n)} = \sum_{i=1}^{n} \frac{k_i}{s - p_i}
$$
  

$$
k_i = \left[ (s - p_i) \frac{N(s)}{D(s)} \right]_{s \to p_i}
$$
  
Residuo di F(s) nel polo  $p^i$ 

### **Matlab: risposta di Funzioni di Trasferimento**

- **► La scomposizione in fratti semplici è supportata** da Matlab sia per operazioni numeriche chesimboliche
- **Matlab** (standard):
	- – **[R,P,k]=residue(Num,Den)** restituisce il vettore dei residui R, quello dei poli P e l'eventuale termine costante k
- **▶ Symbolic Toolbox:** 
	- – **partfrac(F,s)** restituisce la funzione F(s) scomposta nelle sue frazioni parziali (i.e. fratti semplici)

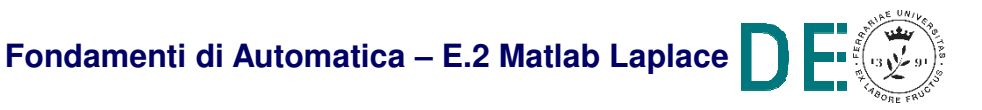

#### **Matlab: scomposizione in fratti semplici**

**► Esempio (Matlab standard):**  $F(s) = \frac{6s+26}{s^2+8s+15}$ **>> [R,P,k]=residue([6 26],[1 8 15])R =24P =-5-3k = []**

 $\Box$   $\Box$ 

Esempio (**Symbolic toolbox**):

$$
F(s) = \frac{6s + 26}{s^2 + 8s + 15}
$$

**>> syms <sup>s</sup> >> G=(6\*s + 26)/(s^2 + 8\*s + 15)G =(6\*s + 26)/(s^2 + 8\*s + 15)>> partfrac(G)ans <sup>=</sup> 4/(s + 3) + 2/(s + 5)**

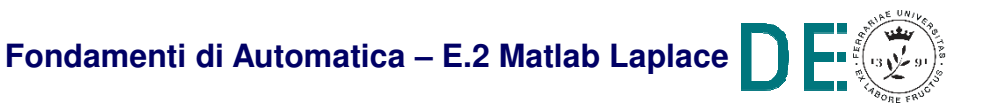

### **Matlab: trasformate e antitrasformate di Laplace**

**▶ NOTA: il risultato ottenuto è ovviamente**  propedeutico all'espressione dell'antitrasformatadella F(s), che si ottiene immediatamentericordando che:

$$
\mathcal{L}^{-1}\left[\frac{k_i}{s-p_i}\right] = k_i e^{p_i t}
$$

e quindi:  $f(t) = 4e^{-3t} + 2e^{-5t}$ 

**► Chiaramente, il risultato finale corrisponde a quello**  calcolabile direttamente con **ilaplace(F)** (per la funzione simbolica)

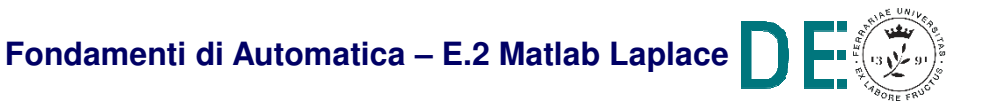

# **Matlab: risposta della FdT con Control Systems Tlbx**

- **► La F(s) precedente può essere una Funzione di** Trasferimento (la sua antitrasformata corrisponde alla risposta della FdT all'impulso di Dirac) oppure una FdTmoltiplicata per un ingresso (es. gradino → 1/s)<br>Ceme siè viete (EdA E 2 Metleb Lepleee) esiste
- ◆ Come già visto (FdA-E.2-Matlab-Laplace) esistono funzioni specifiche del Control Systems Toolbox:

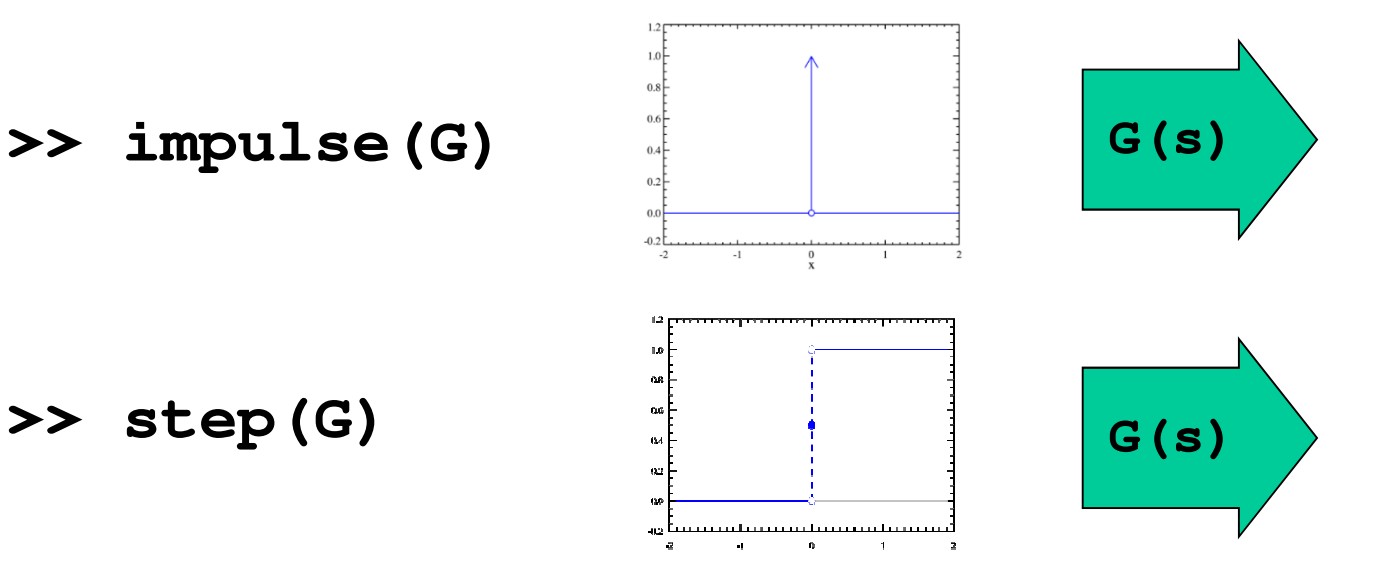

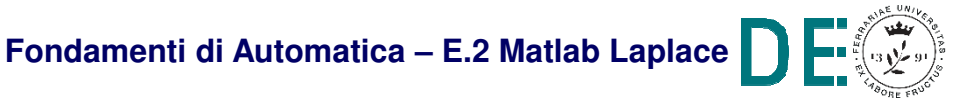

# **Matlab: risposta della FdT con Control Systems Tlbx**

■ Il grafico ottenuto con il Control Systems Toolbox è interattivo e ricco di funzionalità, supportate tramite il click con tasto destro del mouse…

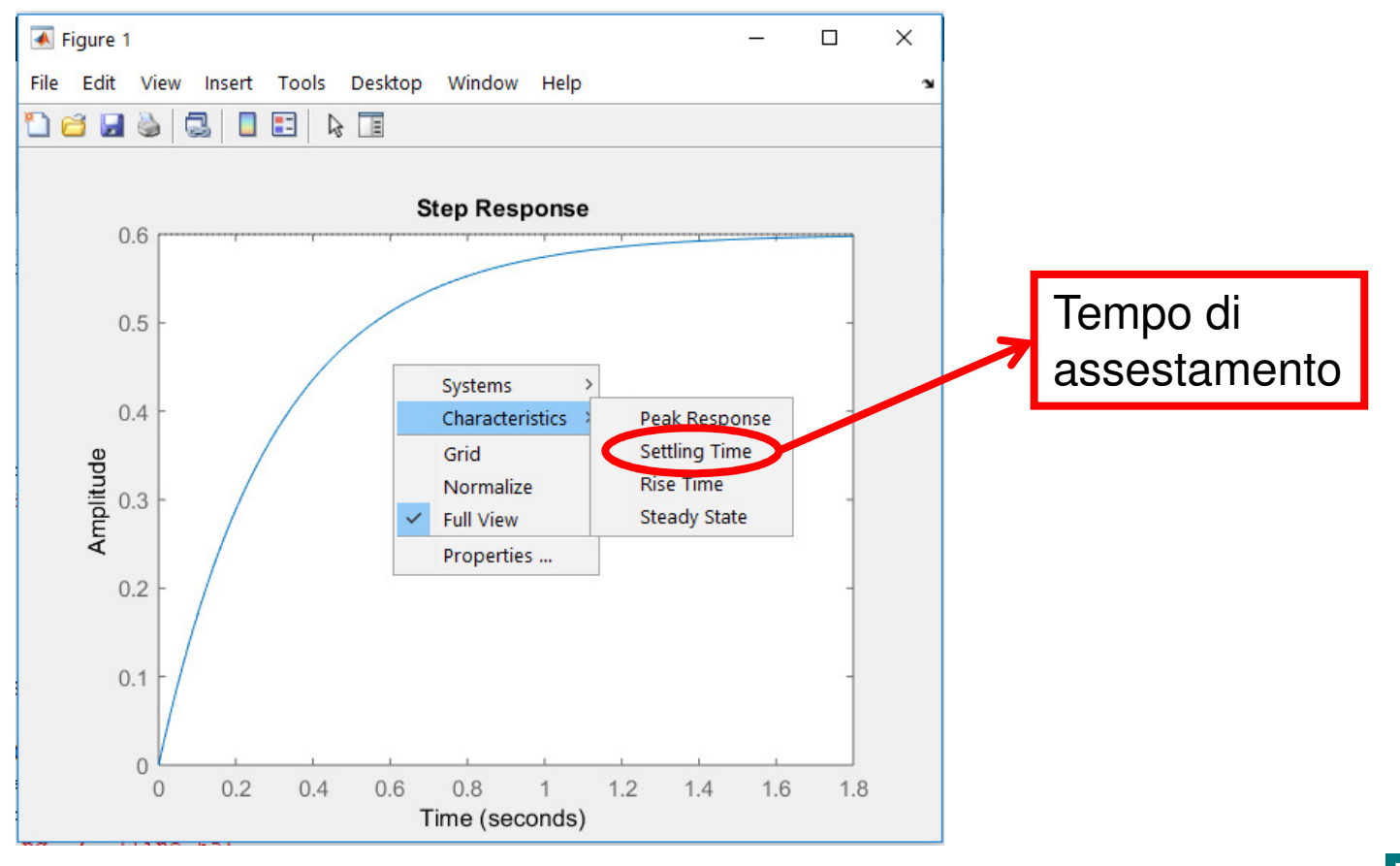

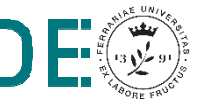

- **▶ NOTA** è importante osservare che il tempo di assestamento (settling time) calcolato da Matlab corrisponde al raggiungimento della risposta di una fascia del +/- 2% (**di default**) rispetto al valore a regime (steady state), cioè per t $\boldsymbol{\rightarrow}$ ∞
- Nelle dispense di questo corso e negli esercizi d'esame si considerano invece **formule per il tempo di assestamento** valide rispetto ad una **fascia del +/- 5%**
- Le impostazioni del grafico ottenuto con **step()** si possono (devono!) modificare coerentemente…

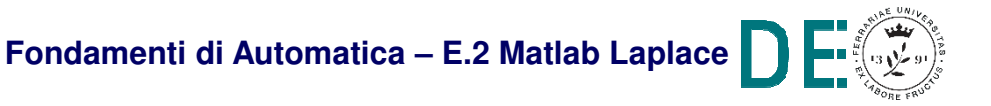

- ◆ Modifica delle impostazioni sulla soglia per il tempo di assestamento:
- 1.Tramite **configurazione del plot specifico**:

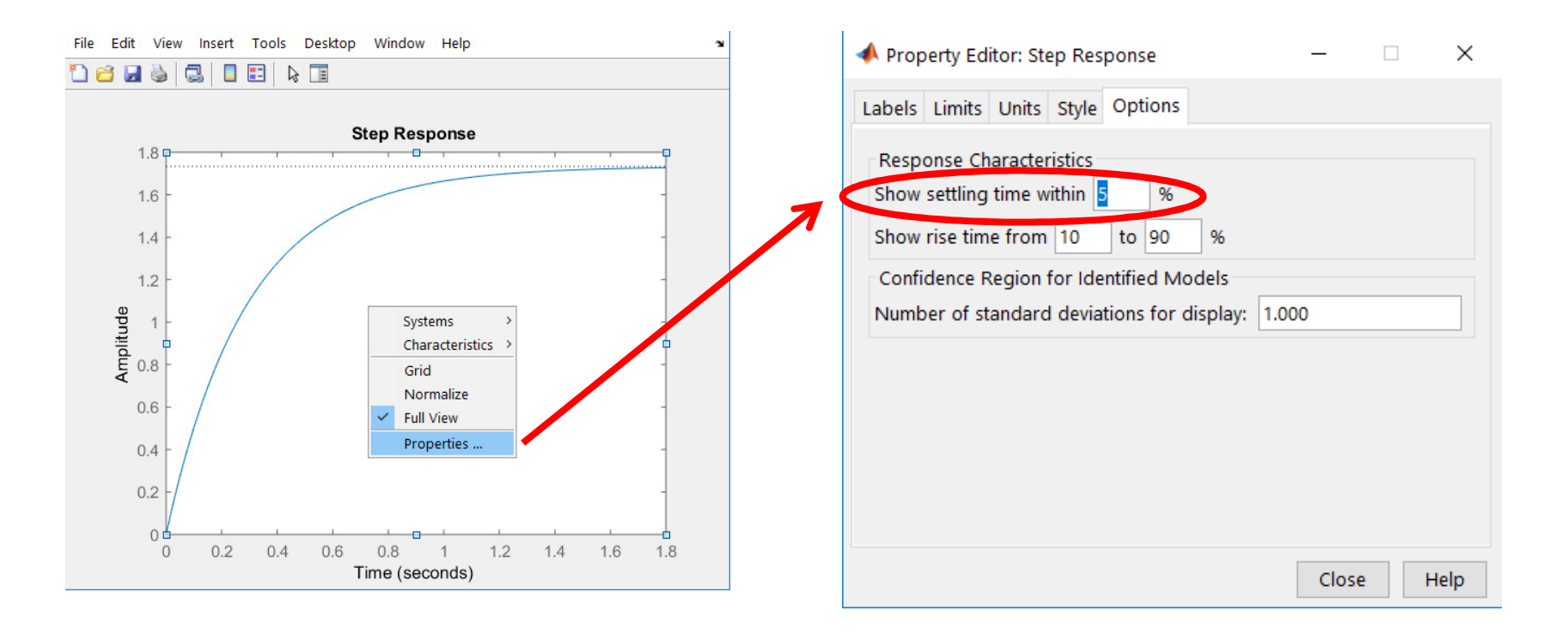

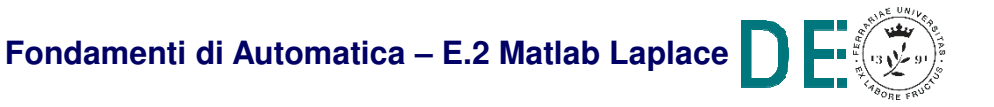

- ◆ Modifica delle impostazioni sulla soglia per il tempo di assestamento:
- 2.Tramite parametro con struttura **timeoptions**(riutilizzabile per ogni chiamata successiva):
- **>> Popts = timeoptions**
- **>> Popts.SettleTimeThreshold = 0.05**
- **>> step(G,Popts)**

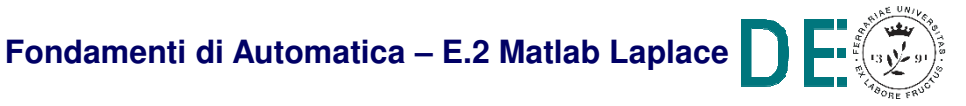

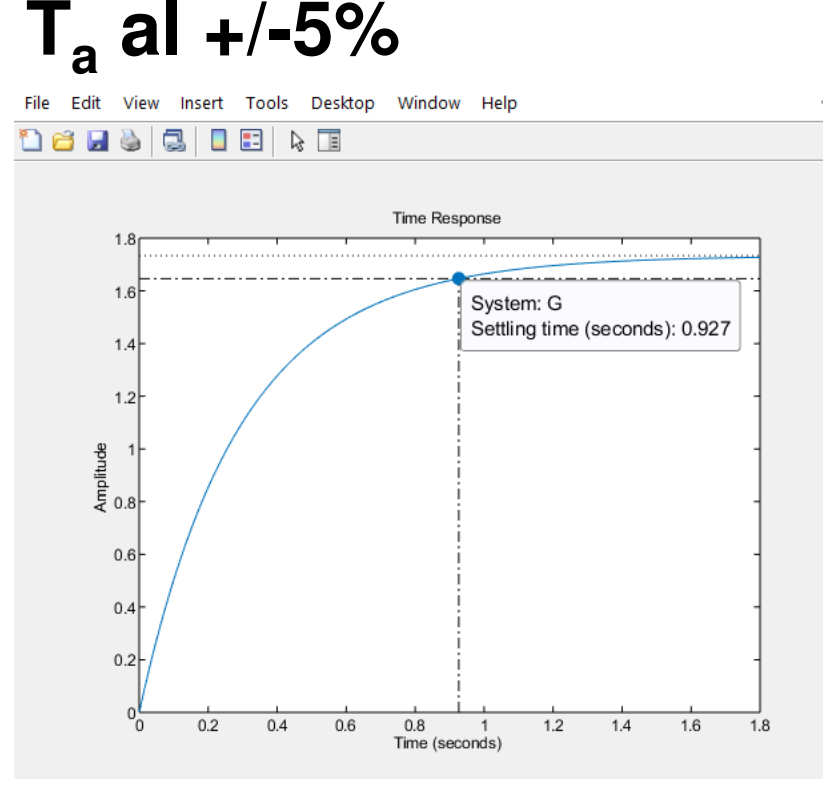

 $\mathsf{T}_{\mathsf{a}}$ **al +/-2%**

File Edit View Insert Tools Desktop Window Help 16155010 Time Response <u>. 1. . . . . . . . . . . . . . 1. . . .</u> System: G 1.6 Settling time (seconds): 1.23  $14$  $1.2$  $\begin{array}{c}\n\stackrel{\text{def}}{\overline{a}} \\
\stackrel{\text{def}}{\overline{a}} \\
\stackrel{\text{def}}{\overline{a}} \\
\stackrel{\text{def}}{\overline{a}} \\
\stackrel{\text{def}}{\overline{a}} \\
\end{array}$  $0.6$  $0.4$  $0.2$  $0<sub>0</sub>$  $0.2$  $0.4$  $0.6$  $0.8$  $\overline{1}$  $1.2$  $1.4$ 1.6 1.8 Time (seconds)

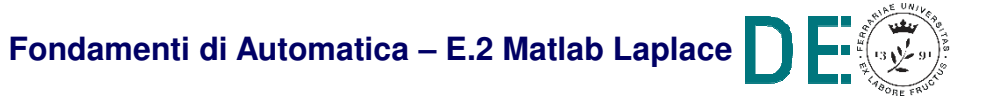

- **► NOTA**: le caratteristiche importanti della risposta al gradino si possono anche ottenere da prompt, senza passare dal grafico, e con impostazionediretta della soglia per il tempo di assestamento:
- **>> stepinfo(G,'SettleTimeThreshold',0.05)**

**RiseTime: 0.6732**

**SettlingTime: 0.9265**

**SettlingMin: 1.5613**

**SettlingMax: 1.7319**

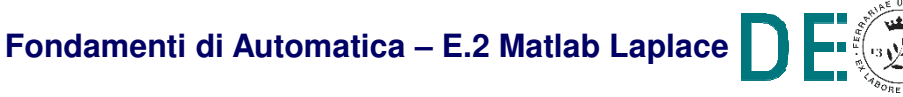

**...**

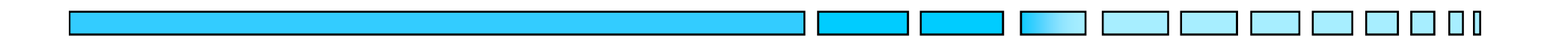

#### **DIAGRAMMI A BLOCCHI IN SIMULINK**

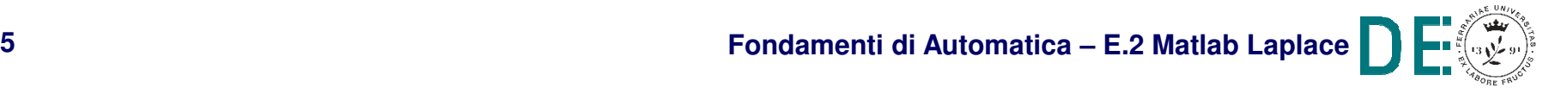

- **Il software Simulink è l'estensione di Matlab per la** simulazione numerica di sistemi descritti da diagrammi a blocchi
- **► Simulink supporta la descrizione di qualunque** genere (i.e. sistemi lineari e nonlineari, tempocontinui e tempo-discreti, stazionari e non stazionari), svolgendone la simulazione tramite la scelta (automatica) dell'algoritmo più opportuno per la **soluzione numerica della corrispondente equazione differenziale**

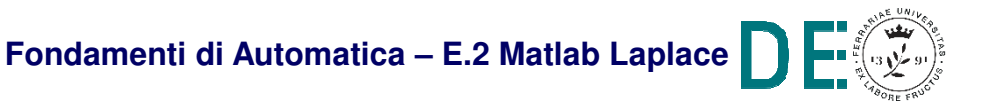

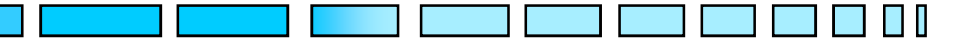

#### Da Matlab:

#### **>> simulink**

Oppure:

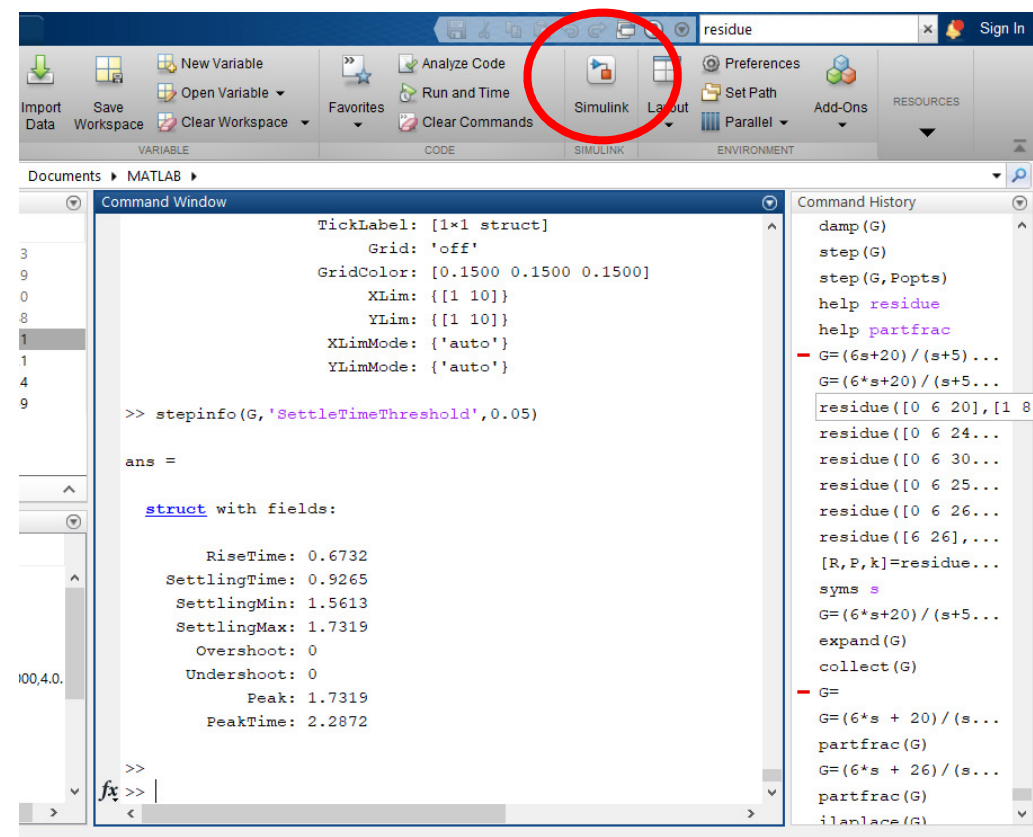

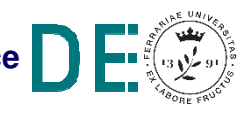

New → Blank Model:<br>————————————————————

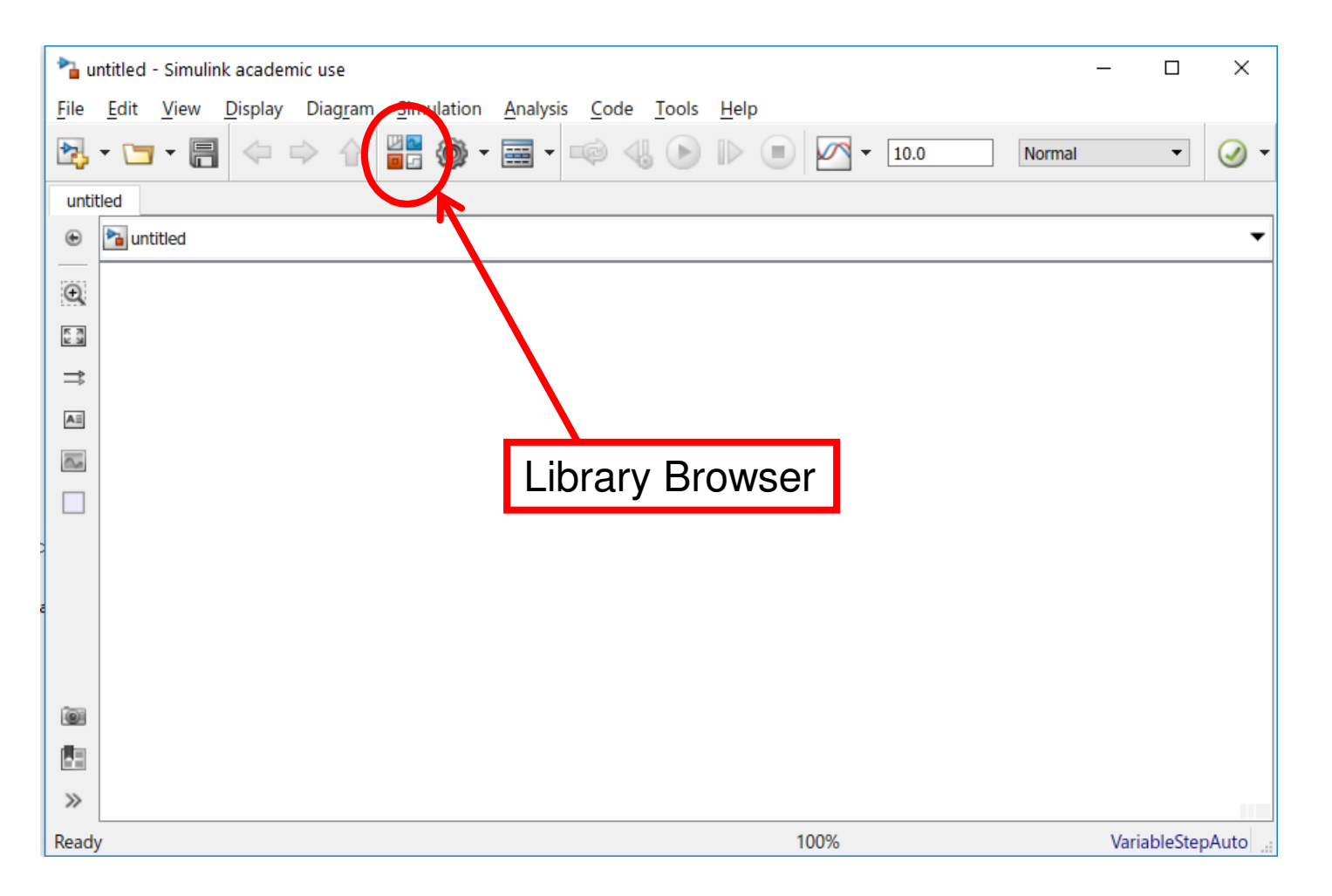

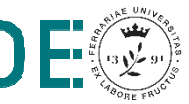

 $\Box$ 

Library Browser, sezioni di interesse per sis. LTI

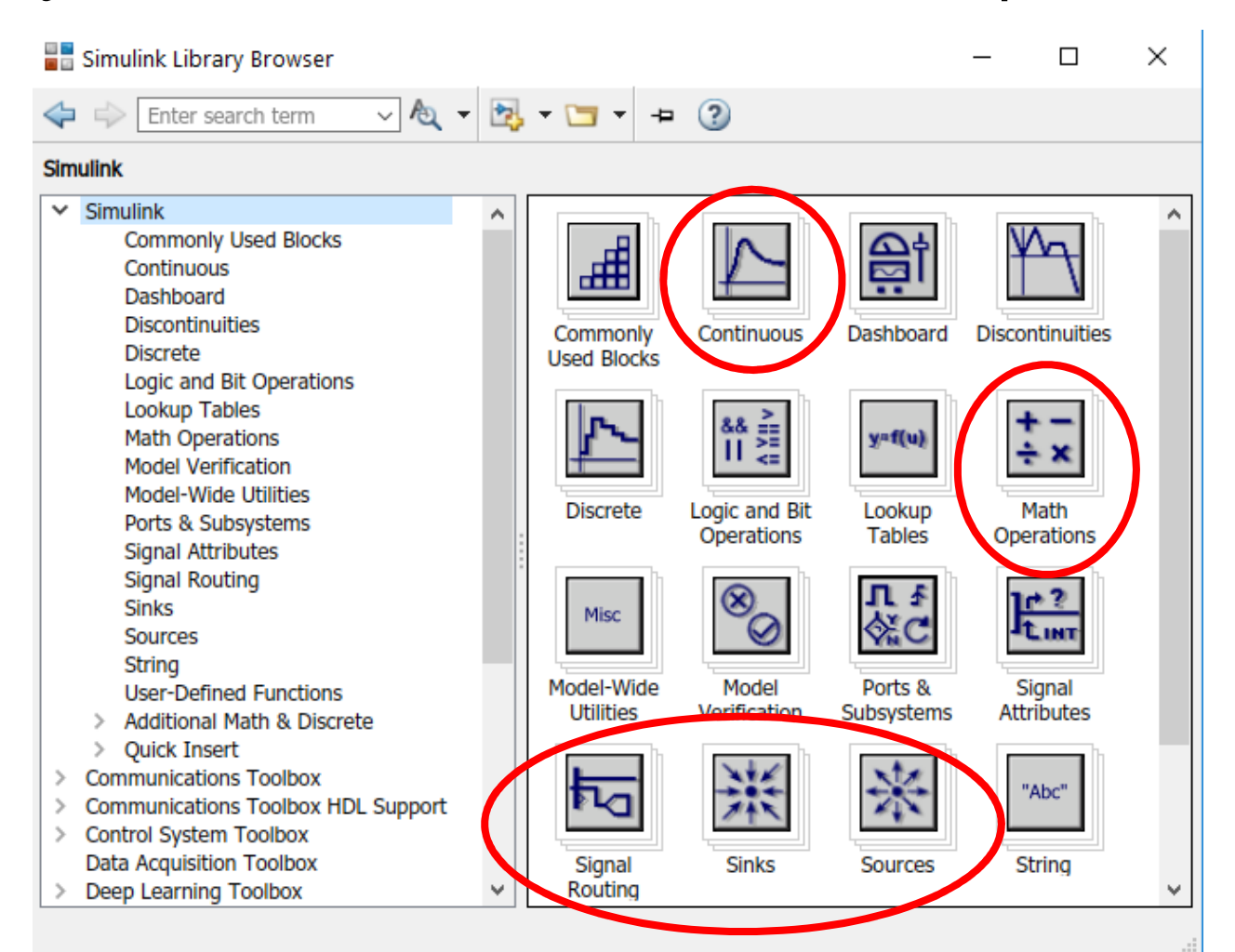

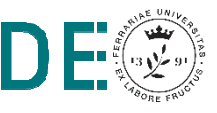

◆ Drag/Drop dal Library Brower + trascinamento del mouse dai punti di ingresso (o uscita) verso altri punti di uscita (o ingresso):

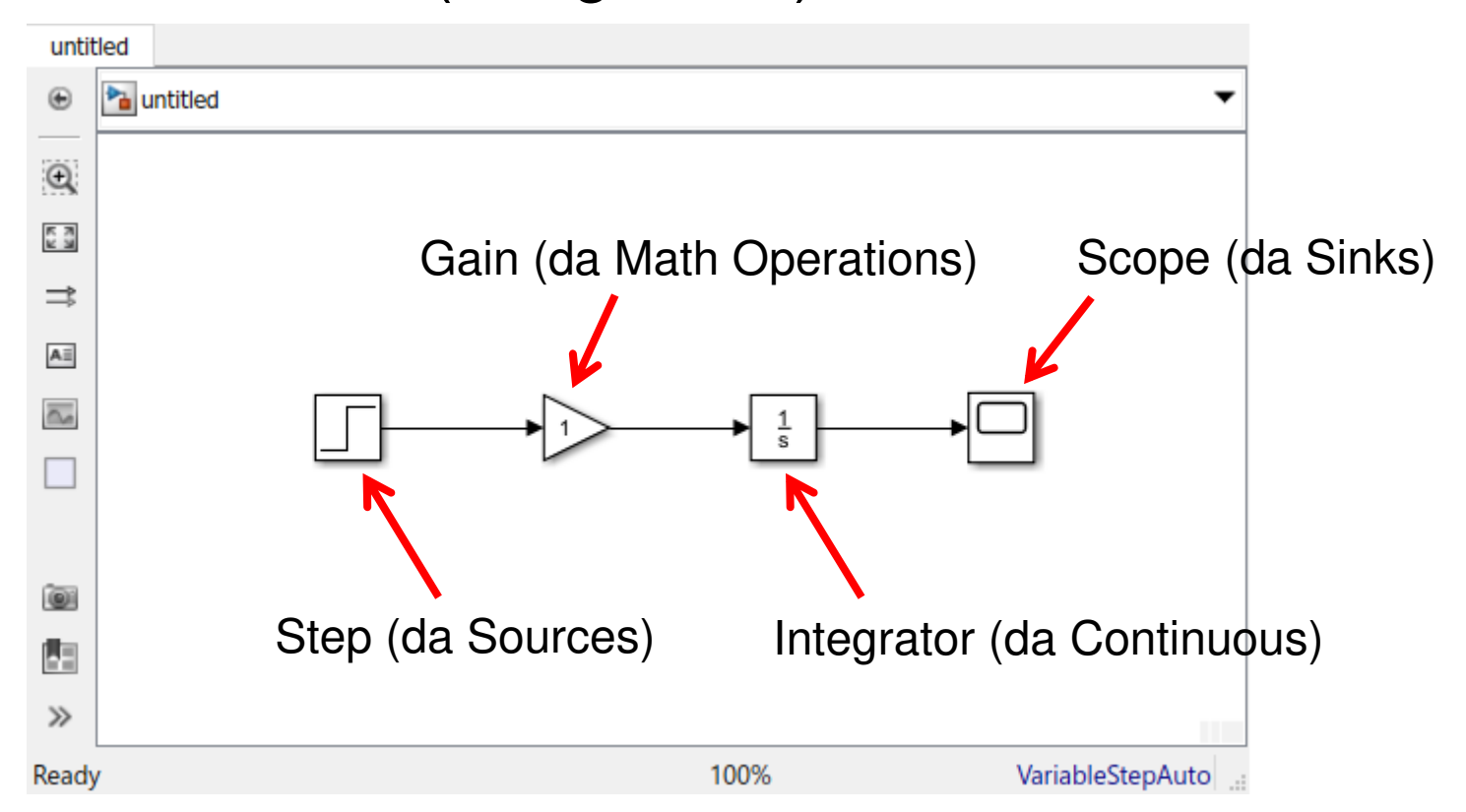

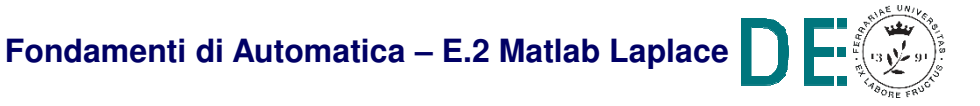

Simulation Run (o Ctrl+T o icona "Run" con triangolo nero su tondo verde) + double-click Scope:

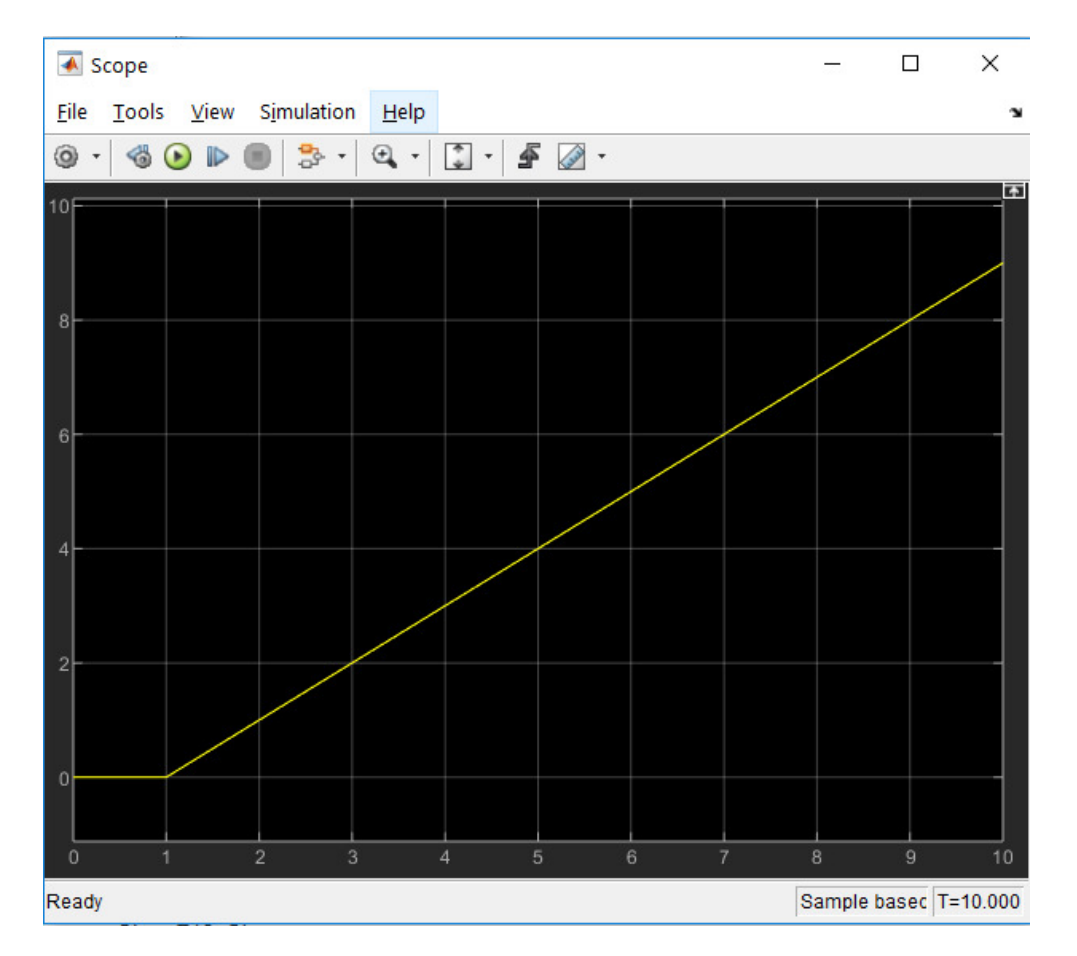

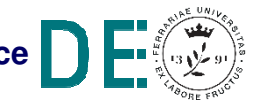

# **Simulink: esempio di sistema di ordine <sup>2</sup>**

### **▶ Da "Simulink for begineers" © Heikki Koivo:**

#### **DAMPED OSCILLATOR**

Solve the damped oscillator problem

$$
\frac{d^2x}{dt^2} + 5\frac{dx}{dt} + 9x = u(t)
$$

$$
\frac{dx}{dt} = \dot{x}(0) = -2
$$

$$
x(0) = 2
$$

Assume that  $u(t) = 0$ , that is, there is no input.

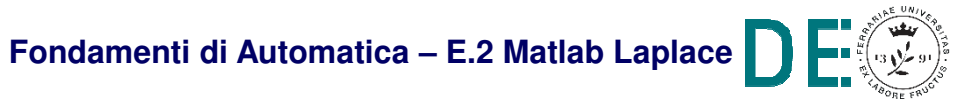

# **Simulink: esempio di sistema di ordine <sup>2</sup>**

◆ Da "Simulink for beginners" © Heikki Koivo:

(**NOTA**: cambiare la Initial Condition degli integratori)

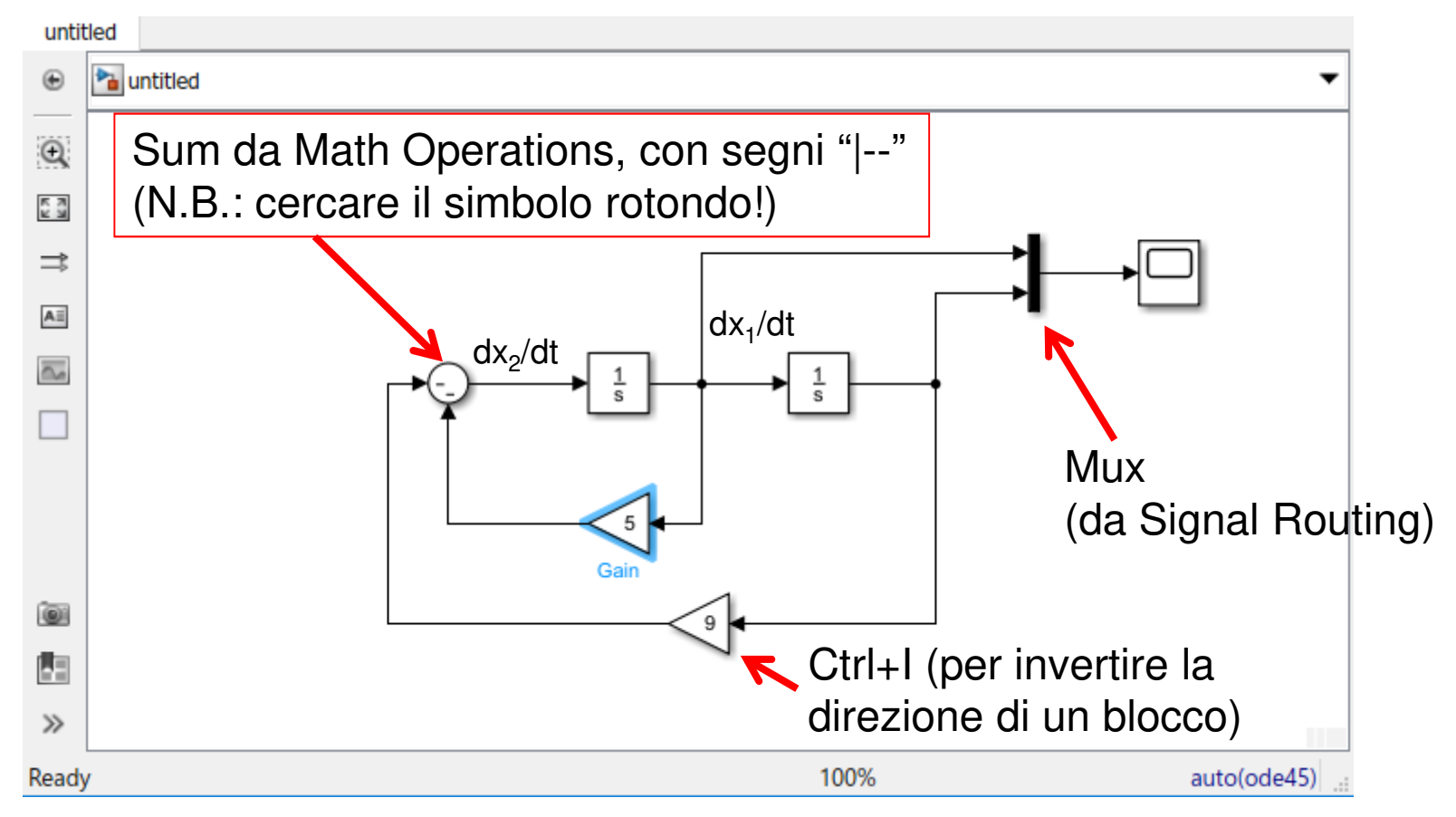

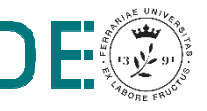

# **Simulink: esempio di sistema di ordine 2 nonlineare**

**■ Il pendolo semplice (con smorzamento...):** 

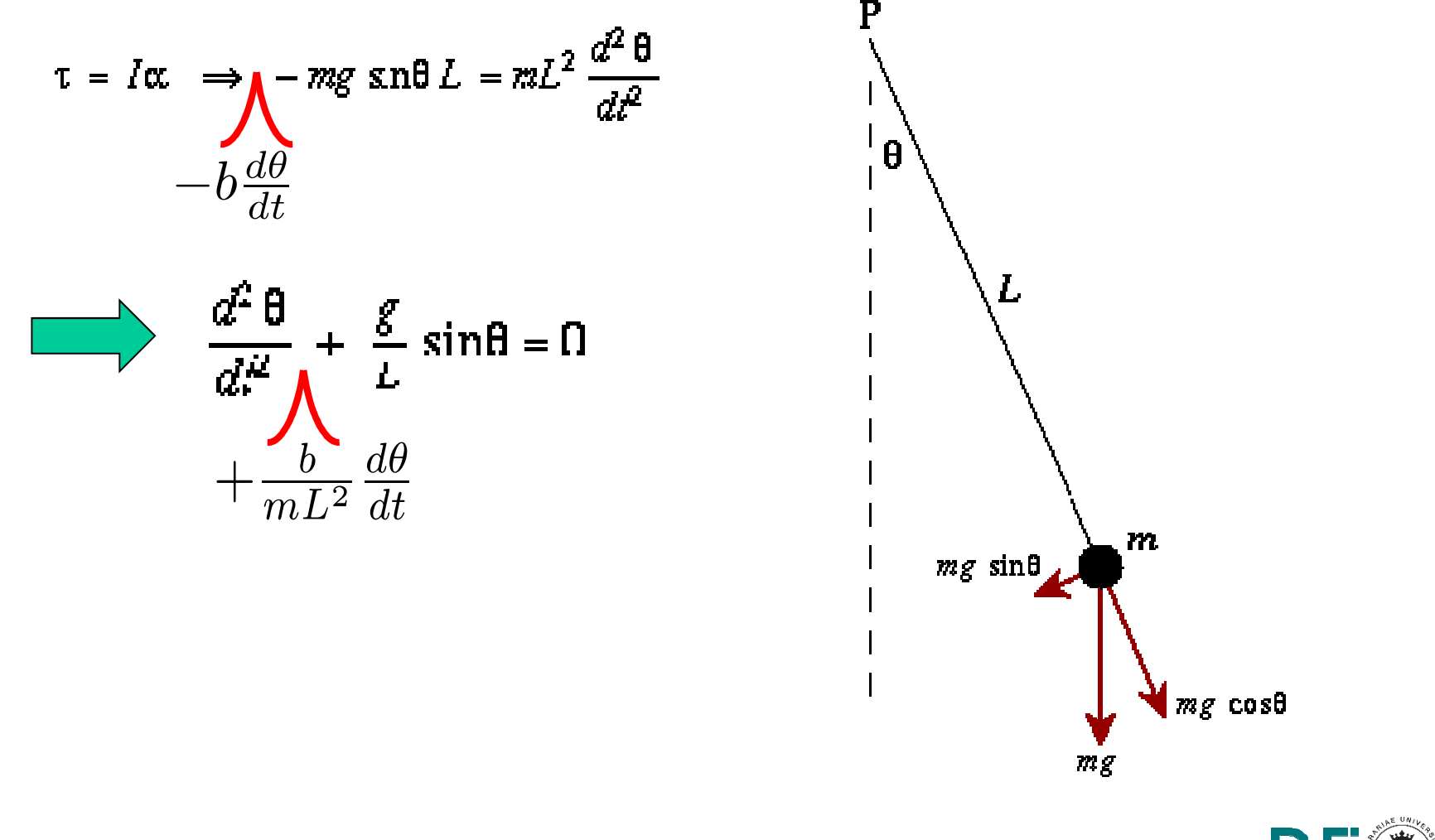

# **Simulink: esempio di sistema di ordine 2 nonlineare**

Il pendolo semplice:

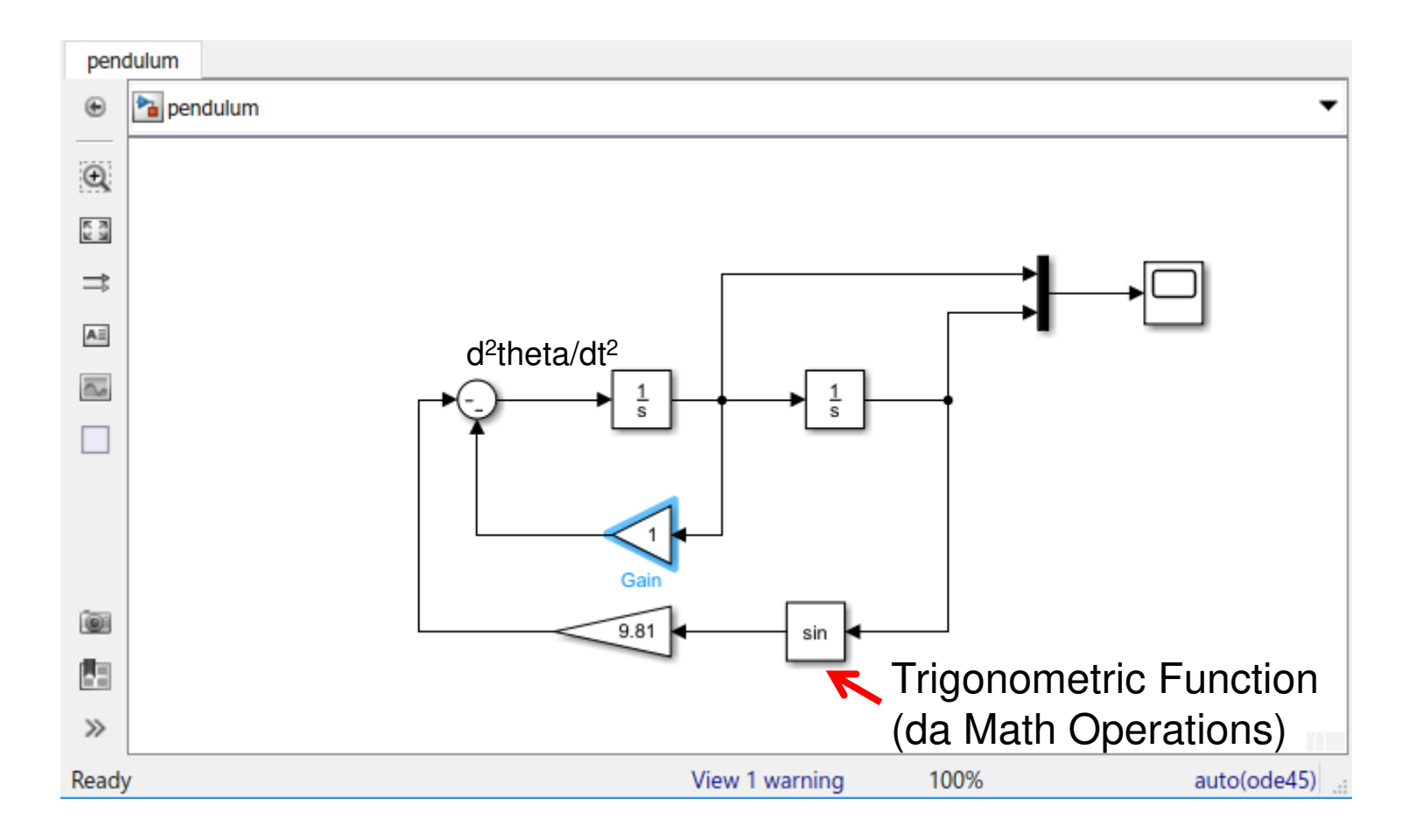

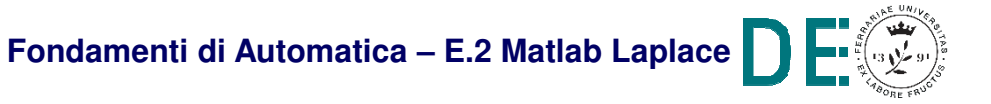

l II

### **▶ Realizzazione con forma canonica controllabile:**

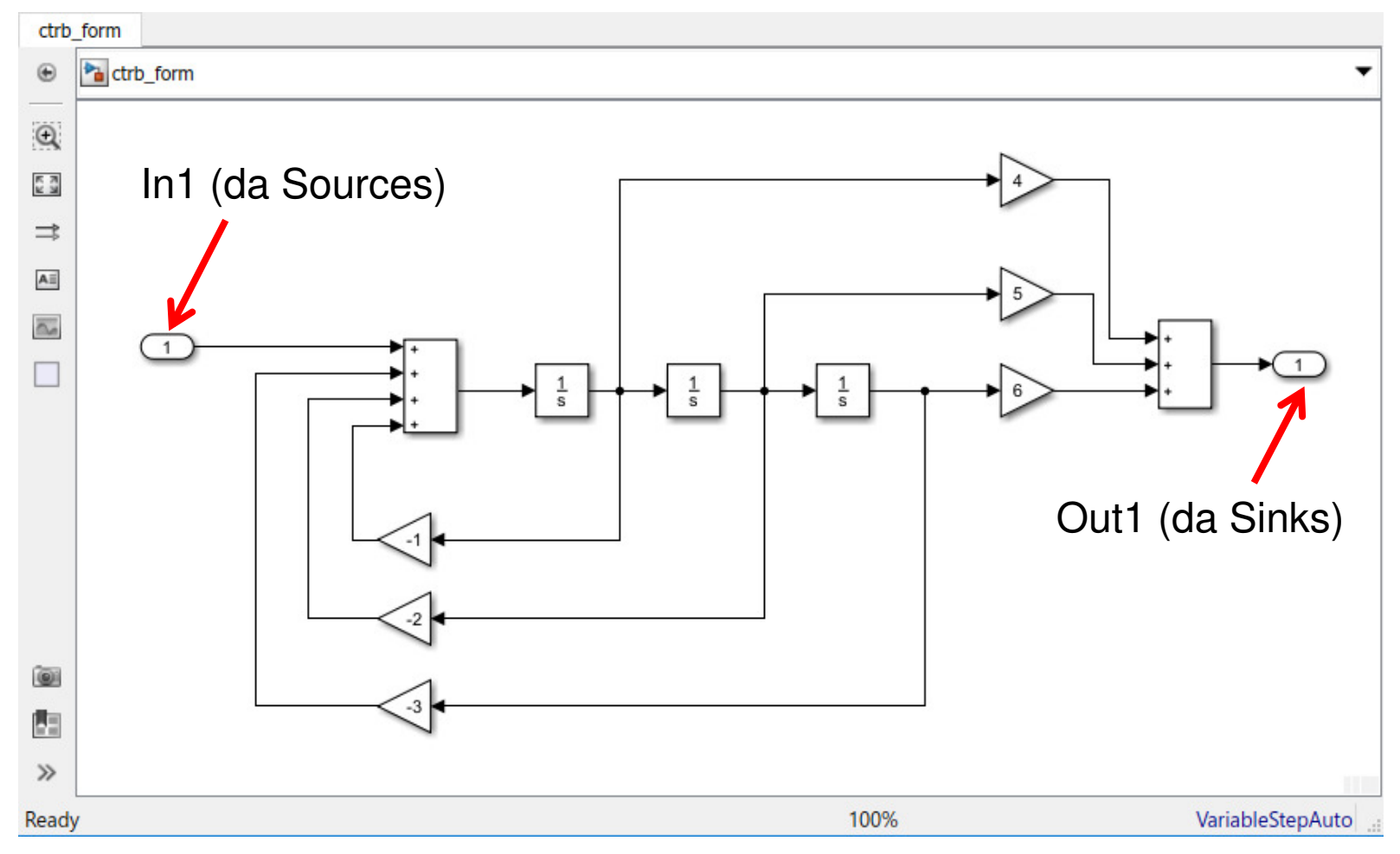

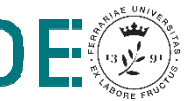

Una volta salvato il diagramma (nome *ctrb\_form*), è possibile estrarre le matrici del correspondentemodello nello spazio degli stati:

$$
\Rightarrow [A, B, C, D] = \text{limod('ctrb_form')}
$$

**A =** $-1$   $-2$   $-3$ **1 0 00 1 0B =100**Identità 2x2

Coefficienti del polinomio caratteristico di A(e del denominatore della corrispondente FdT

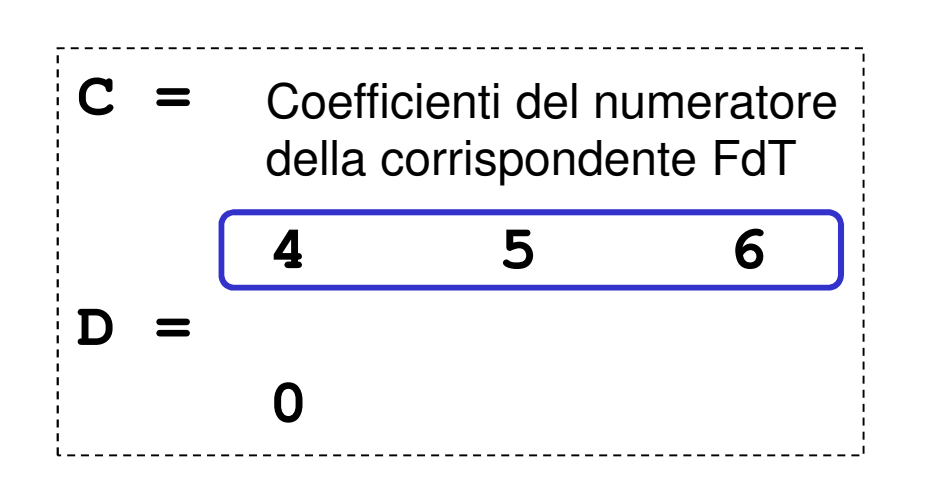

- **NOTA1**: il comando **linmod()** è utilizzabile con qualsiasi diagramma Simulink, anche (anzi soprattutto...) se quest'ultimo descrive un sistemanonlineare
- **► La quaterna di matrici A,B,C,D è infatti ottenuta** tramite metodi numerici di linearizzazione approssimata nell'intorno di una condizione iniziale specificata (dal diagramma stesso o dai parametri opzionali del comando **linmod()**)

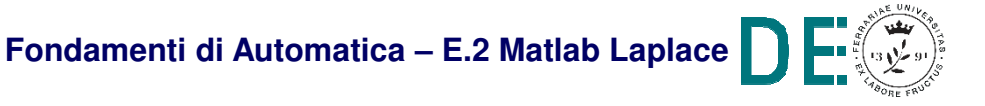

**NOTA2**: la **forma canonica controllabile** è la stessa che si ottiene convertendo direttamente una Funzione di Trasferimento nell'equivalentemodello nello spazio degli stati, tramite il comando **tf2ss(num,den)**:

$$
\Rightarrow \mathsf{G=tf([4 5 6],[1 1 2 3])}
$$

$$
G =
$$

**4 s^2 + 5 s + 6**

**s^3 + s^2 + 2 s + 3**

**-------------------**

**>> [A,B,C,D]=tf2ss([4 5 6],[1 1 2 3])**

**(vedi risultato in Matlab...)**

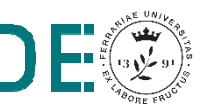

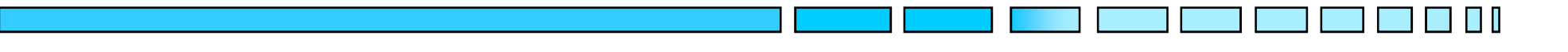

# **RIDUZIONE DI DIAGRAMMI A BLOCCHI:**

- **- SIMULINK**
- **- MATLAB**

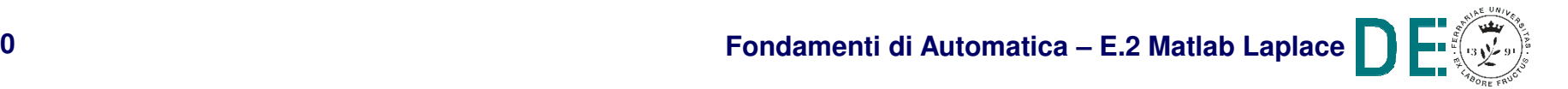

### **Simulink e la riduzione degli schemi a blocchi**

- **► Le funzionalità di Simulink, sebbene molto** sofisticate e complete, NON permettono di semplificare i diagrammi a blocchi di modelli LTI con FdT, applicando le regole grafiche mostrate in questo corso
- **→ Al più, è possibile estrarre le matrici A,B,C,D per** l'intero diagramma, come visto in precedenza, con **linmod()**, per poi costruire l'equivalente FdT con **ss2tf()** <sup>e</sup>**tf()** (oppure **ss()** <sup>+</sup>**tf()** )

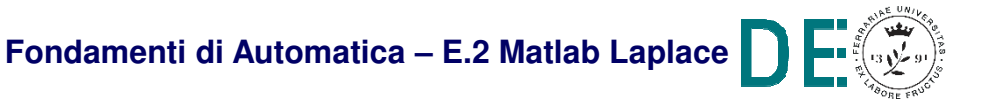

### **Simulink e la riduzione degli schemi a blocchi**

**Esempio:** 

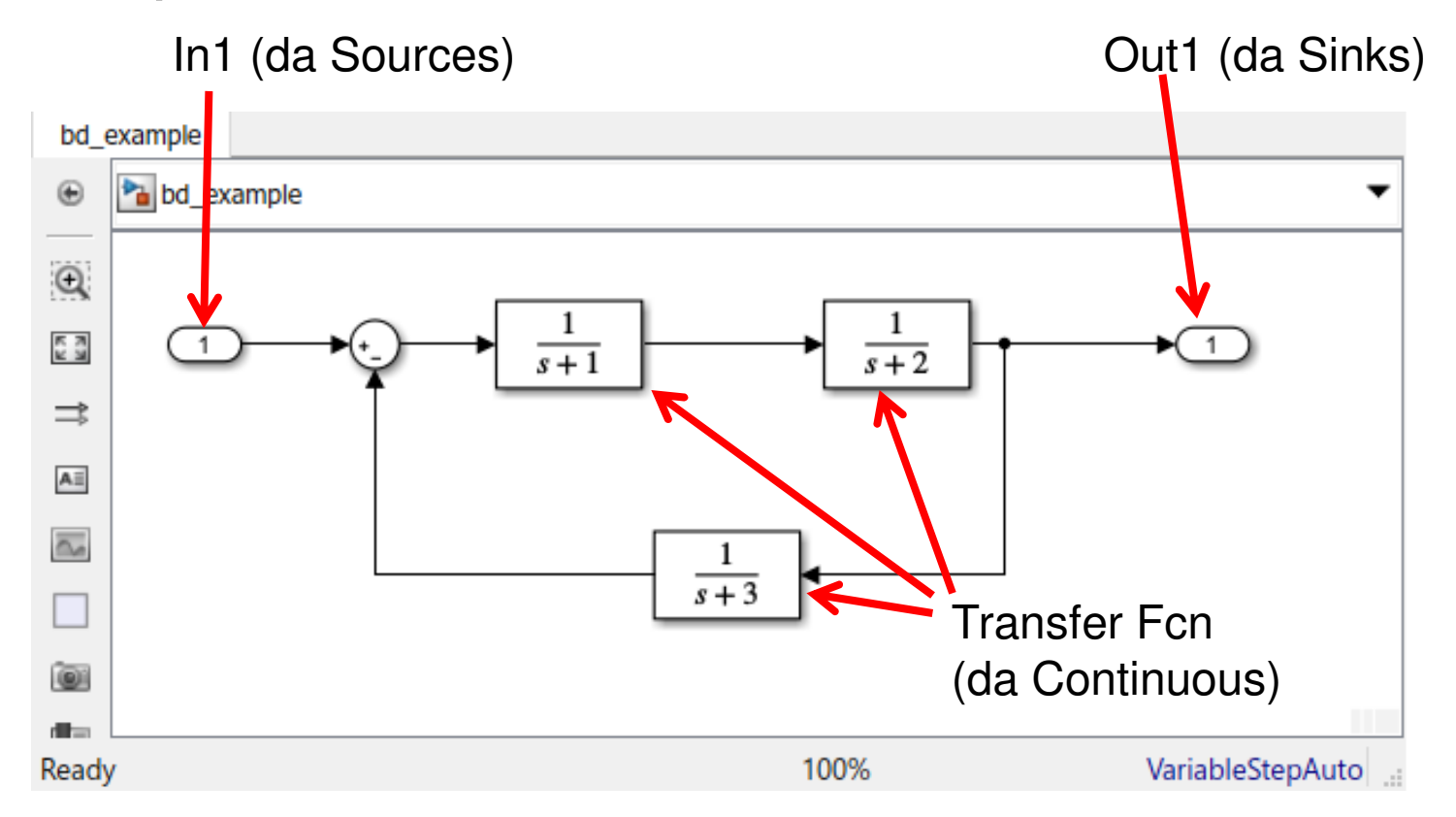

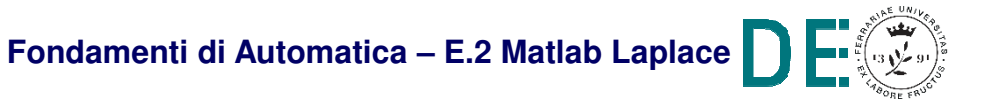

N I

### **Simulink e la riduzione degli schemi a blocchi**

#### **E**sempio:

- **>> [A,B,C,D]=linmod('bd\_example')**
- **>> [Num,Den]=ss2tf(A,B,C,D)**
- **>> G=tf(Num,Den)**

**G =**

**s + 3**

**s^3 + 6 s^2 + 11 s + 7**

**----------------------**

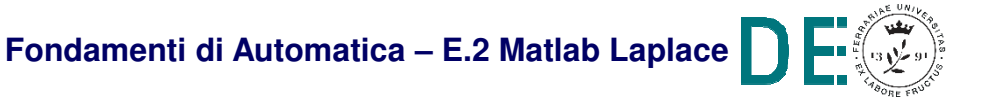

### **Riduzione di schemi a blocchi in Matlab**

- **Il Control Systems Toolbox** di Matlab permette di effettuare TUTTE le operazioni di connessione tra FdT richieste dai diagrammi a blocchi (LTI)
- **▶ Ovviamente, le FdT coinvolte devono essere** opportunamente definite nel workspace, con coefficienti numerici e già assegnati (i.e. NO coefficienti simbolici)

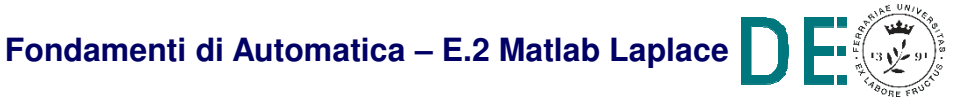

### **Riduzione di schemi a blocchi (Control Sys. Tlbx)**

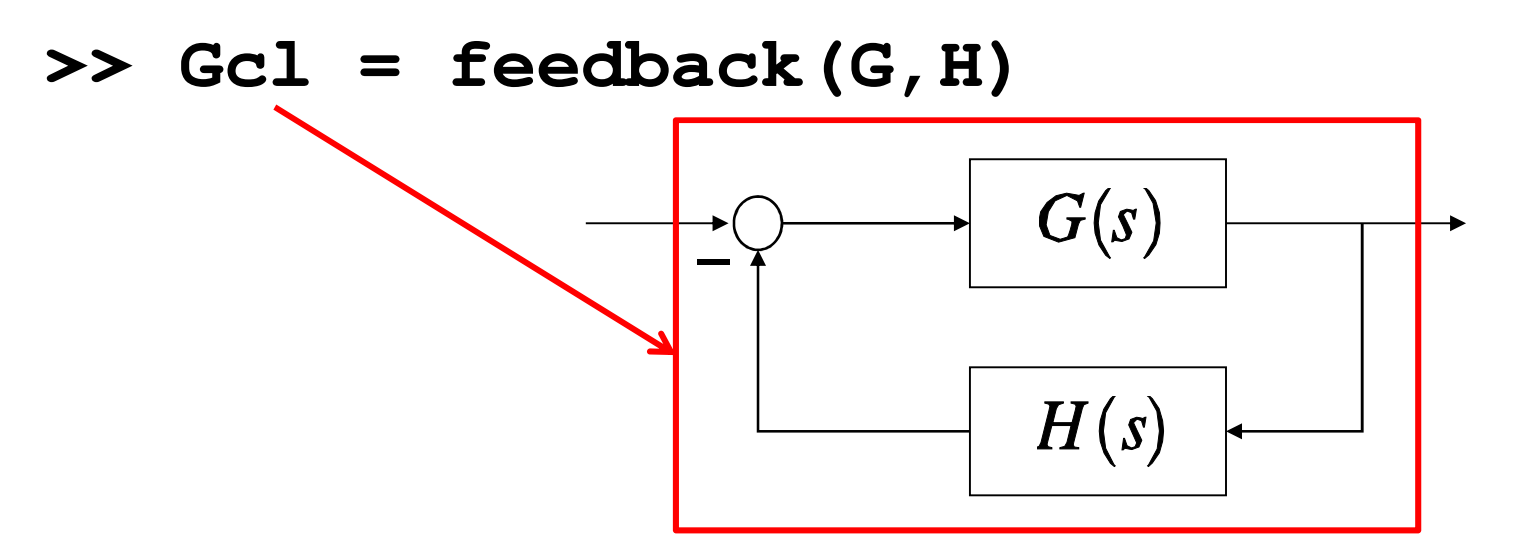

**>> Gp = parallel(G1,G2)**

**oppure (se parallelo di FdT SISO)**

**>> Gp = G1+G2**

**>> Gs = series(G1,G2)**

**oppure (se serie di FdT SISO)**

**>> Gs = G1\*G2**

**Fondamenti di Automatica – E.2 Matlab Laplace**

#### **Riduzione di schemi a blocchi (Control Sys. Tlbx)**

$$
\Rightarrow \text{ G1 = tf(1, [1 1])}
$$

$$
>> G2 = tf(1, [1 2])
$$

**>> G3 = tf(1,[1 3])**

$$
\Rightarrow \text{ Gcl } = \text{feedback (G1*G2, G3)}
$$

**Gcl =**

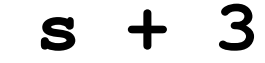

**s^3 + 6 s^2 + 11 s + 7**

**----------------------**

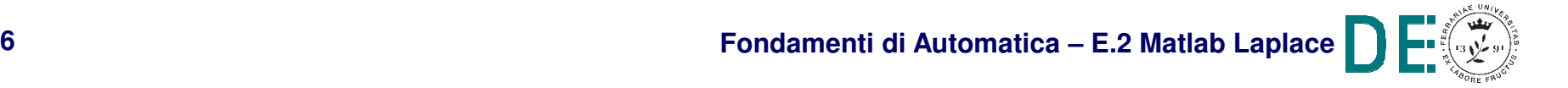

**The State** 

#### **Riduzione di schemi a blocchi in Matlab**

**■ Interconnessioni più complesse richiedono l'uso delle** funzioni **connect()** e **sumblk(),** oltre che una definizione più dettagliata di ingressi/uscite delle varieFdT, tramite **opportuna scelta di stringhe identificative**

**Esempio** (con le G1,G2,G3 definite nella slide prec.):

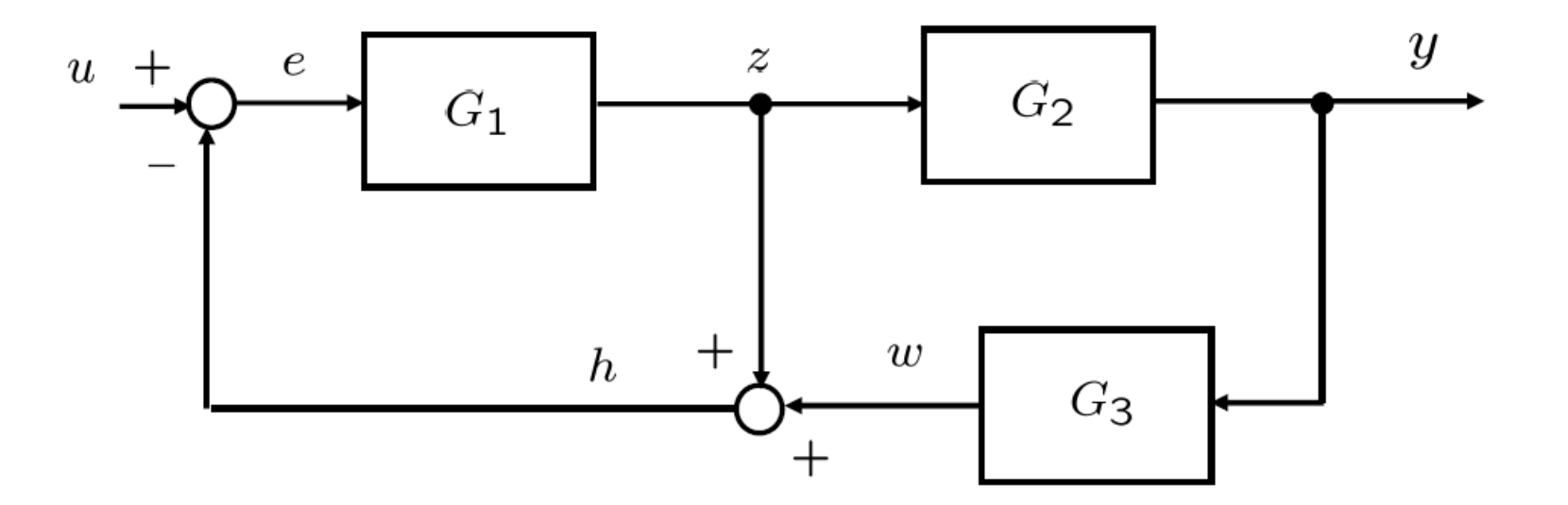

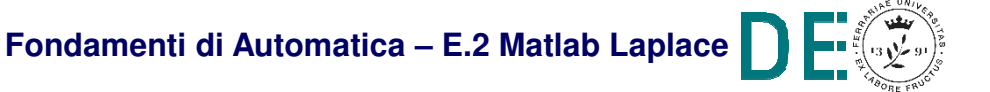

### **Riduzione di schemi a blocchi (Control Sys. Tlbx)**

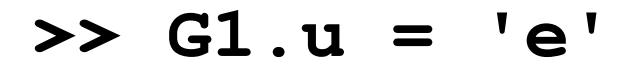

$$
\Rightarrow G1.y = 'z'
$$

$$
\Rightarrow G2.u = 'z'
$$

$$
\Rightarrow G2.y = 'y'
$$

$$
\Rightarrow G3.u = 'y'
$$

$$
\Rightarrow G3.y = 'w'
$$

$$
>> SI = sumblk('h=z+w')
$$

$$
>> S2 = sumblk('e=u-h')
$$

**>> sys=connect(G1,G2,G3,S1,S2,'u','y')**

$$
\Rightarrow \text{Gtot} = \text{tf(sys)}
$$

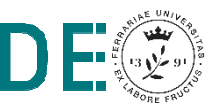

H I

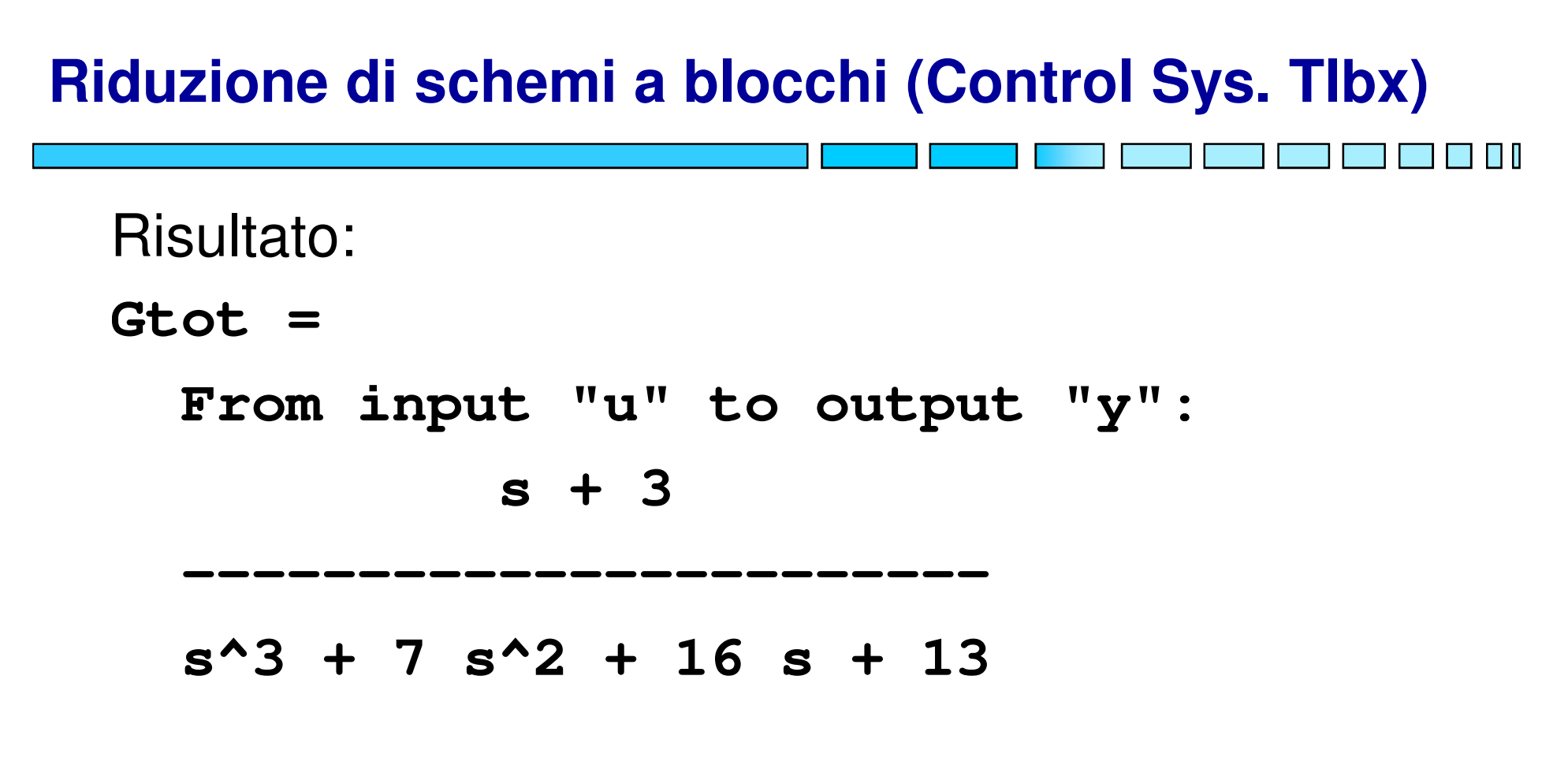

**NOTA**: applicando le regole grafiche come descritto sulle dispense (FdA-2.1-FunzioniTrasferimento)

**>> Gtot = feedback(G1\*G2,G3+1/G2)**

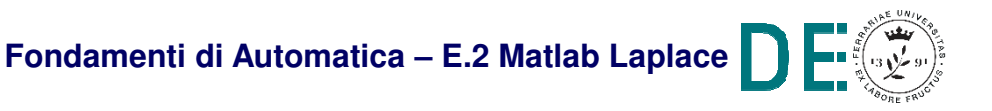

### **Riduzione di schemi a blocchi in Matlab**

- **Il Symbolic Toolbox** di Matlab non è direttamente orientato alle operazioni di elaborazione dei diagrammi a blocchi
- **→ TUTTAVIA, le operazioni di riduzione del** diagramma, una volta "nominati" segnali e FdT coinvolte in modo simbolico, si riconducono a quelle di eliminazione delle variabili in un Sistema di equazione, risolvendolo rispetto a *u* ed *y* (i.e. ingresso e uscita)
- **►** L'operazione può essere fatta sfruttando la funzione **solve()**

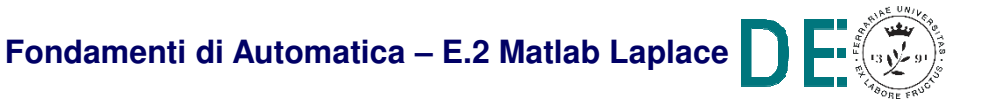

#### **Passaggi:**

- 1. Definire simbolicamente (**syms**) le FdT dei singoli blocchi e gli **N+1 segnali** nominati con lettere opportune (**inclusi u <sup>e</sup> y**), costruire il vettore N x 1 contenente le equazioni corrispondenti ad ognuno degli N segnali (escluso l'ingresso)
- 2. Chiamare **solve()** sul vettore di N equazioni, considerando come incognite le N variabili simboliche corrispondenti ai segnali (**escluso l'ingresso u**)
- 3. I campi della struttura risultante sono gli N segnali espressi in funzione dell'ingresso e delle FdT dei singoli blocchi
- 4. Chiamare **coeffs()** sull'uscita y rispetto all'ingresso uper estrarre la FdT complessiva

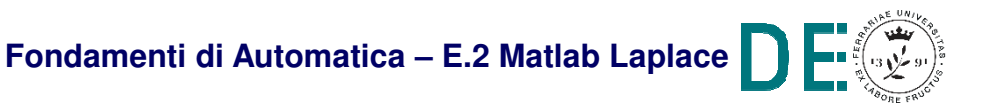

**Esempio 1** (v. FdA-2.1-FunzioniTrasferimento):

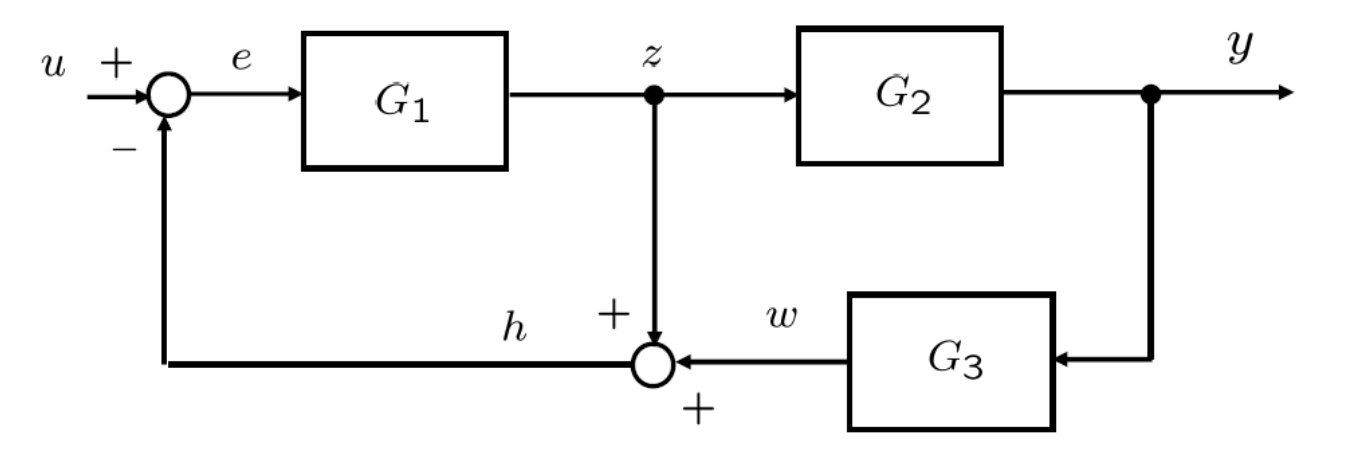

 $CON: e = u - h$  $z = G_1 e$  $y = G<sub>2</sub> z$  $h = z + w$  $\mathsf{w}=\mathsf{G}_3$  y

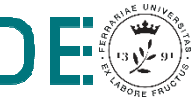

$$
\begin{aligned}\n\text{syms G1 G2 G3} \\
\text{syms u y e z h w} \\
\text{syss} = [e == u-h; \\
z == G1*e; \\
y == G2*z; \\
h == z+w; \\
w == G3*y]\n\end{aligned}
$$

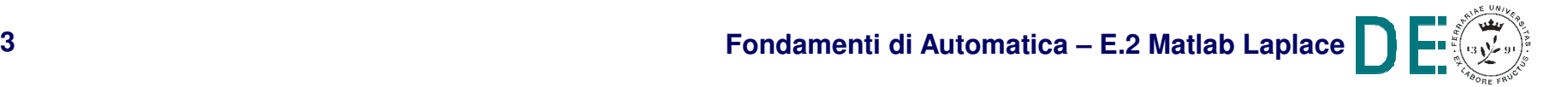

 $\blacksquare$ 

```
>> sol = solve(sys,[e,z,y,h,w]);>> sol.y
```
**ans =**

```
(G1*G2*u)/(G1 + G1*G2*G3 + 1)
```

```
>> Gtot = coeffs(sol.y,u)Gtot =(G1*G2)/(G1 + G1*G2*G3 + 1)
```
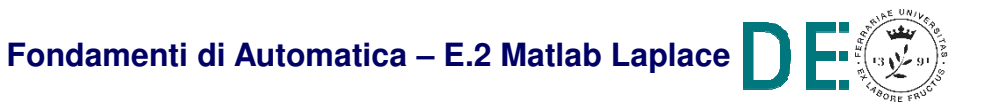

**Esempio 2** (v. FdA-2.1-FunzioniTrasferimento):

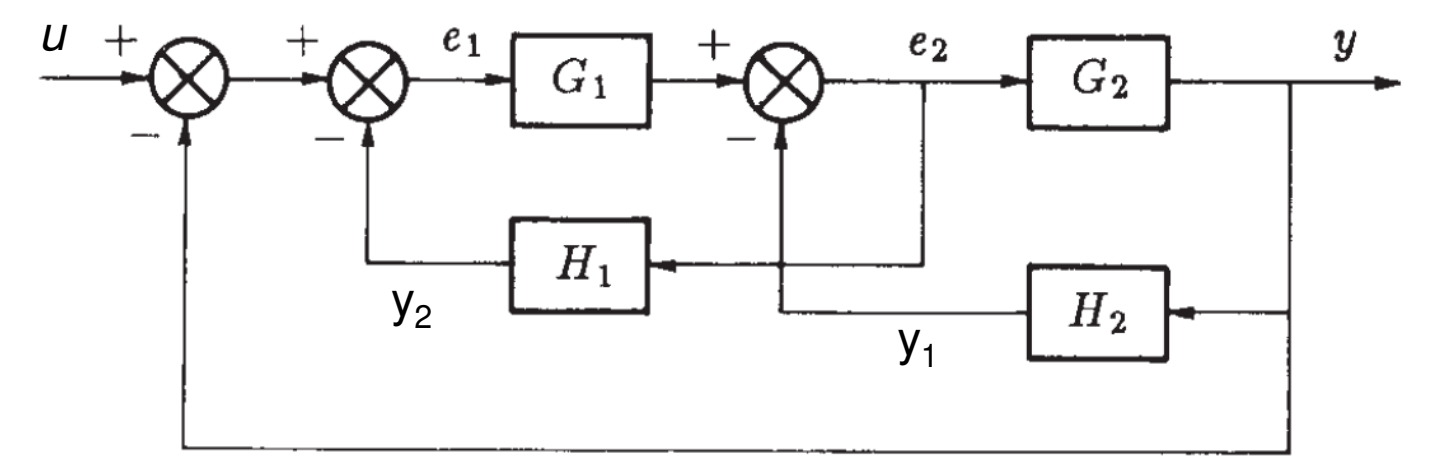

**CON:** 
$$
e_1 = u - y - y_2
$$
  
\n $e_2 = G_1 e_1 - y_1$   
\n $y_1 = H_2 y$   
\n $y_2 = H_1 e_2$   
\n $y = G_2 e_2$ 

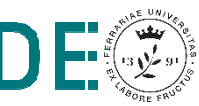

T

**>> syms G1 G2 H1 H2>> syms u y e1 e2 y1 y2>> sys = [e1 == u-y-y2;e2 == G1\*e1-y1;y1 == H2\*y;y2 == H1\*e2;y == G2\*e2]**

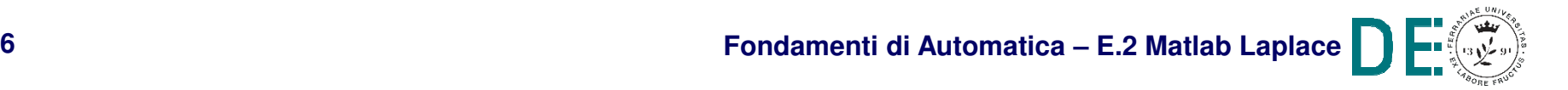

 $\blacksquare$ 

- **>> sol = solve(sys,[e1,e2,y1,y2,y]);>> sol.y ans = (G1\*G2\*u)/(G1\*G2 + G1\*H1 + G2\*H2 + 1)>> Gtot = coeffs(sol.y,u)Gtot =**
- **(G1\*G2)/(G1\*G2 + G1\*H1 + G2\*H2 + 1)**

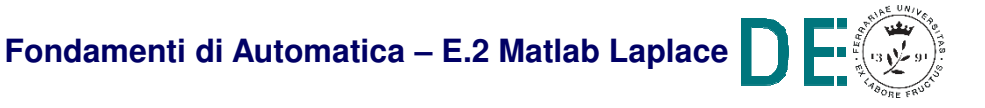

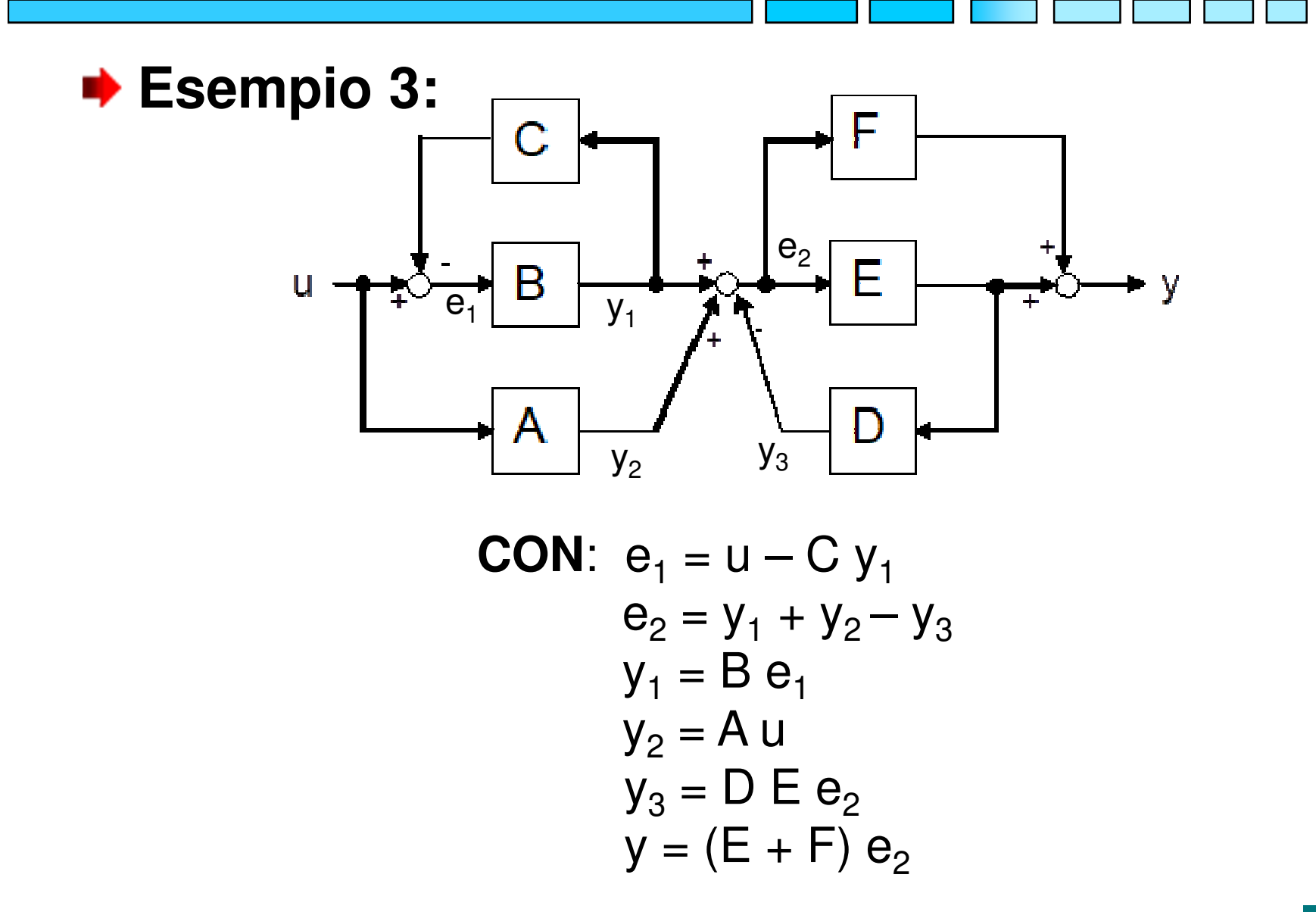

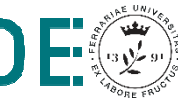

**>> syms A B C D E F>> syms u y e1 e2 y1 y2 y3>> sys = [e1 == u-C\*y1;e2 == y1+y2-y3;y1 == B\*e1;y2 == A\*u;y3 == D\*E\*e2;y == (E+F)\*e2]**

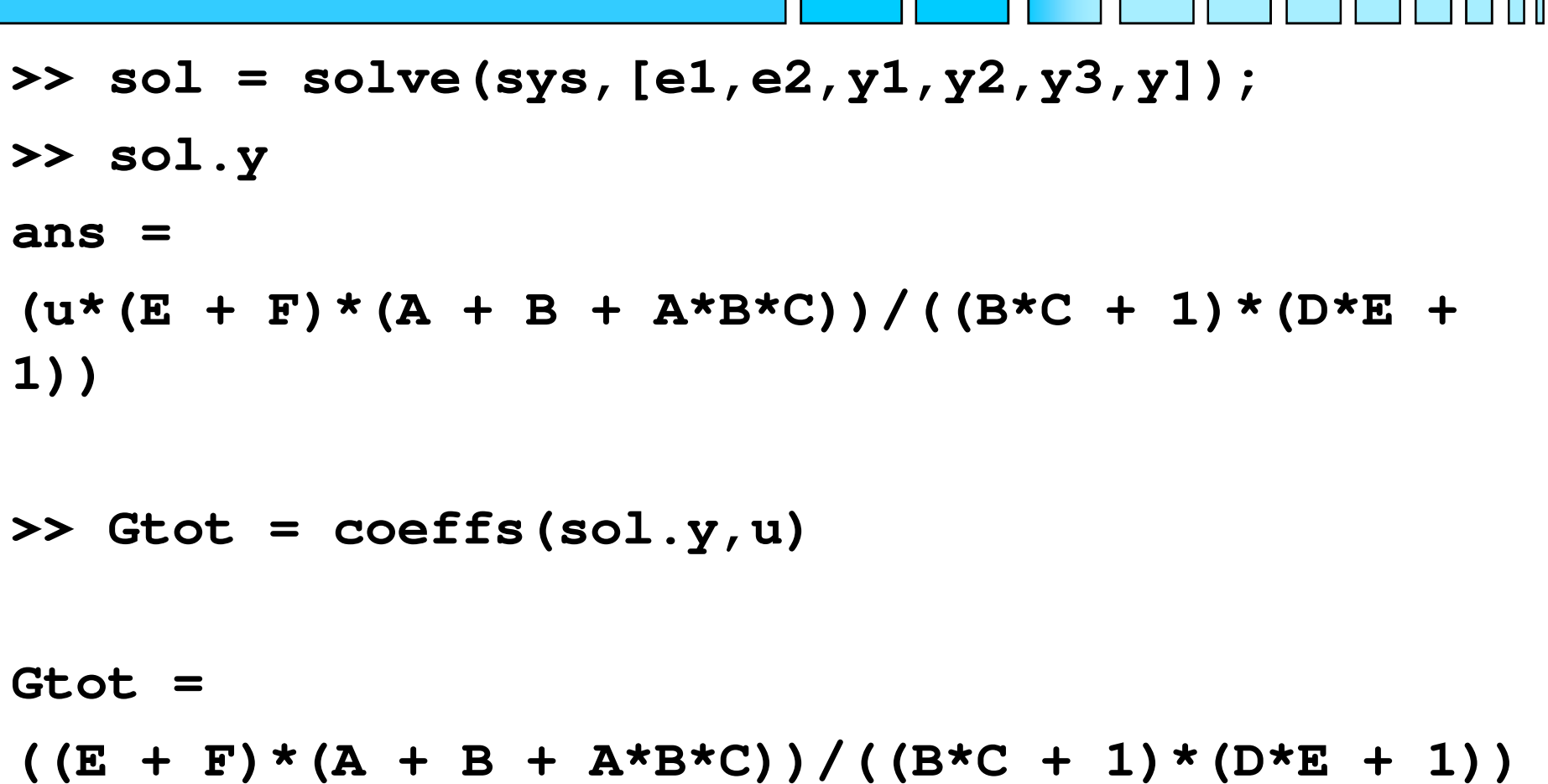

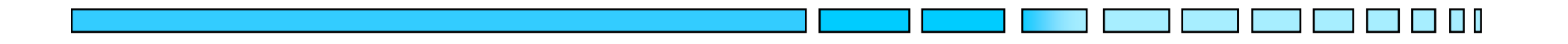

### **RISPOSTA DI FdT E DIAGRAMMI A BLOCCHI IN MATLAB**

# **FINE**

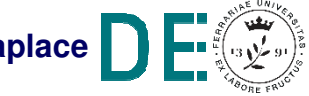

**Fondamenti di Automatica – E.2 Matlab Laplace**